## 请求 **License**(**Request License**)

**Tools** 菜单上的 **RequestLicense** 选项只在您安装 Workbench 的 PC 上的默认浏览器中打开一 个"绑定的 License 表格"。默认情况下,这个表格中唯一预先填好的内容就是您 PC 的主机 ID。

图 134 浏览器中的 License 请求表格(从 Workbench 中, Tools > Request License)

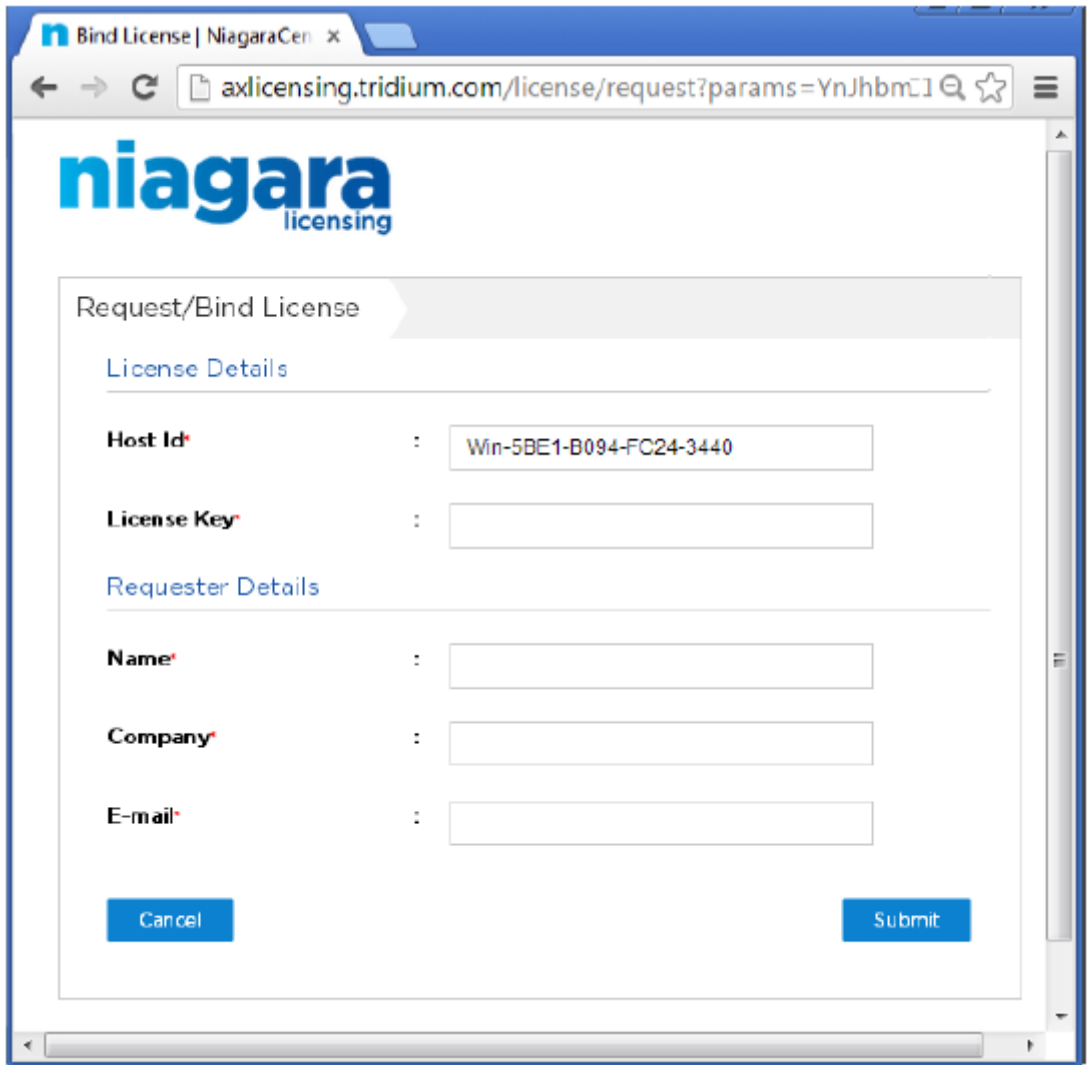

通常,您的 Workbench PC 已经拥有 license。否则,您根本不能成功启动 Workbench,并从 **Tools** 菜单中选择 **Request License**。

然而,您可以将这作为一种快捷方法,为安装在另一台 PC 上的 Niagara 请求 license。在这 种情况下,您可以在表格中输入这台 PC 的主机 ID, 以及其他相关信息。